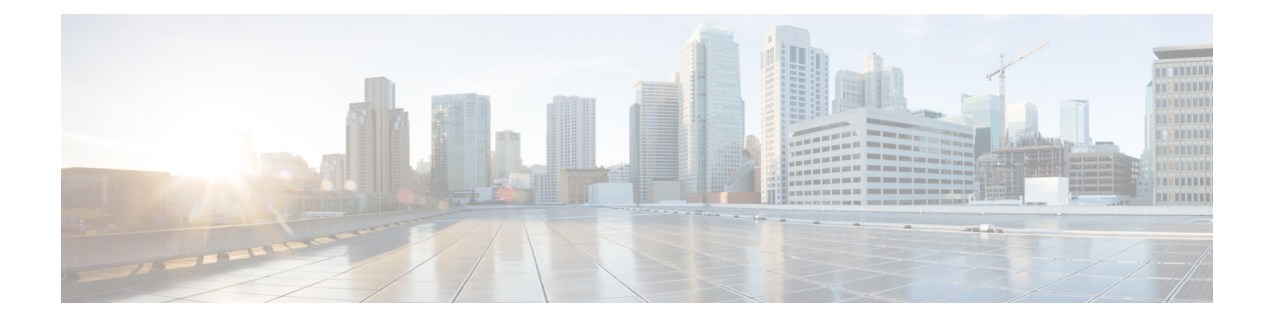

## **Importing a Device Package**

- About the Device [Package,](#page-0-0) page 1
- [Installing](#page-1-0) a Device Package Using REST, page 2
- [Importing](#page-1-1) a Device Package Using the GUI, page 2

## <span id="page-0-0"></span>**About the Device Package**

Г

The Application Policy Infrastructure Controller (APIC) requires a device package to configure and monitor service devices. A device package manages a single class of service devices and provides the APIC with information about the device and its capabilities. A device package is a zip file that contains the following parts:

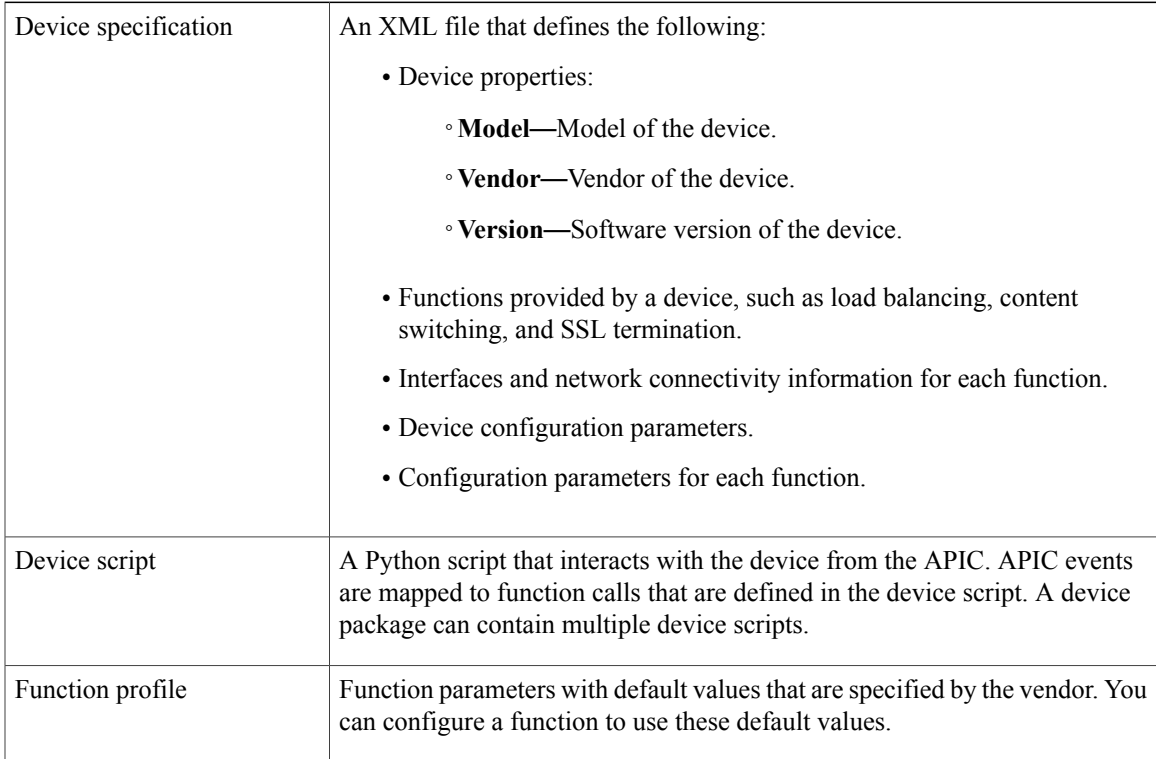

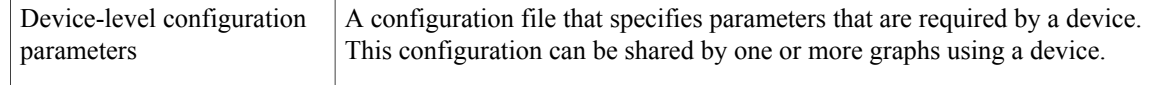

You can create a device package or it can be provided by a device vendor or Cisco.

## <span id="page-1-0"></span>**Installing a Device Package Using REST**

You can install a device package using an HTTP or HTTPS POST.

Install the device package.

- If HTTP is enabled on the Application Policy Infrastructure Controller (APIC), the URL for the POST is as follows: http://10.10.10.10/ppi/node/mo/.xml
- If HTTPS is enabled on the APIC, the URL for the POST is as follows:

https://10.10.10.10/ppi/node/mo/.xml

The message must have a valid session cookie.

For information about obtaining a cookie, see the *Cisco APIC REST API User Guide*.

The body of the POST should contain the device package being uploaded. Only one package is allowed in a POST.

## <span id="page-1-1"></span>**Importing a Device Package Using the GUI**

You import a device package using the GUI. See [Using](b_L4L7_Deploy_ver122x_chapter_010000.pdf#unique_12) the GUI for the procedure for importing a device package.